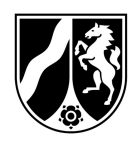

# Hinweise zum Ausfüllen des Liefernachweises im EU-Schulprogramm NRW Programmteil Schulobst und -gemüse

Dieses Hinweisblatt soll als Hilfestellung für die Auszahlungsantragsstellung dienen und erklären, wie der Liefernachweis auszufüllen ist. Es richtet sich im Wesentlichen an die Lieferbetriebe und basiert auf unseren Beobachtungen und Erfahrungen bei der Auszahlungsantragsbearbeitung. Hinweise an die Schulen und alle von der Schule vorzunehmenden Angaben sind grün hervorgehoben.

Antrag auf Auszahlung (nur vom Lieferbetrieb auszufüllen):

- Füllen Sie alle grau hinterlegten Felder aus!
- Wählen Sie den entsprechenden Abrechnungszeitraum aus!
- Die Angaben zum Zuwendungsbescheid entnehmen Sie bitte Ihrem aktuellen Zuwendungsbescheid.
- Beachten Sie bei "Name/Anschrift des Zuwendungsempfängers", dass sich die Angaben mit denen Ihres aktuellen Zuwendungsbescheids decken. Umfirmierungen etc. müssen gesondert angezeigt werden, damit wir beurteilen können, ob eine Änderungsbewilligung und Änderungszulassung erforderlich sind. Zulassungen, Bewilligungen und Auszahlungen müssen auf denselben Namen laufen.
- Den Gesamtpreis aller Lieferungen können Sie dem Tabellenblatt Zusammenfassung (aller Lieferungen im Abrechnungszeitraum) der Abrechnungsdatei/- Anlage zum Auszahlungsantrag im Excel-Format – ehemals "Liefernachweis-Datei" – entnehmen. Bei mehr als 15 Schulen sind die Summen der einzelnen Zusammenfassungen zu addieren.
- Sollten Sie in Bezug auf die Auslieferung von Schulobst und -gemüse Drittmittel oder zweckgebundene Spenden erhalten haben, sind diese unter II. 2 und II. 3 anzugeben. Die beantragte Auszahlung ergibt aus der Subtraktion der II. 2 und II. 3 von II.1.
- Der Antrag muss mit Ort und Datum und handschriftlicher Unterschrift im Original an uns übermittelt werden. Ein Antrag per E-Mail ist weder ausreichend noch notwendig.

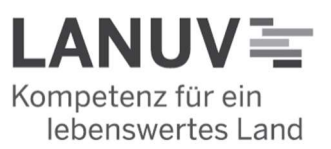

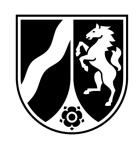

- Auch die ausgedruckten "Zusammenfassung(en) aller Lieferungen im Abrechnungszeitraum" sind, neben den gegengezeichneten Originalliefernachweisen, dem Antrag beizufügen.
- Sortieren Sie die Originalliefernachweise entsprechend der Reihenfolge der Schulen in der Abrechnungsdatei/Anlage zum Auszahlungsantrag. Wie die Schulen dort zu sortieren sind, erfahren Sie weiter unten.

### - Allgemeines:

- o Beachten Sie, dass es nicht gestattet ist, Änderungen an den Formatvorlagen des Auszahlungsantrags oder der Abrechnungsdatei/Anlage zum Auszahlungsantrag vorzunehmen. Zum einen können so hinterlegte Formeln und Berechnungen gelöscht oder unbrauchbar gemacht werden, zum anderen kann so nicht sichergestellt werden, dass neben den erkannten Änderungen keine weiteren Änderungen an den Vorlagen vorgenommen wurden. Dadurch entsteht ein erheblicher Prüf- oder Wiederherstellungsaufwand oder Sie müssen schlimmstenfalls neue Unterlagen einreichen. In beiden Fällen verlängert sich die Bearbeitungszeit unnötigerweise.
- o Wenn Sie (aus welchen Gründen auch immer) einen Änderungs- oder Nachzahlungsantrag zu einem bereits eingegangenen Antrag stellen oder Liefernachweise zu einem bereits eingegangenen Antrag nachreichen, dann machen Sie dies uns gegenüber ausreichend deutlich klar (entsprechendes Anschreiben, Bezugnahme, Verweis auf den Erstantrag oder unsere Aufforderung, Unterlagen nachzureichen). Nur so kann eine zeitnahe Bearbeitung sichergestellt werden, da wir aufgrund der Menge der Anträge nicht jeden eingehenden Antrag daraufhin überprüfen können, ob es sich um einen neuen Antrag handelt oder ob er sich auf einen bereits vorliegenden Antrag bezieht.

### Abrechnungsdatei/Anlage zum Auszahlungsantrag (ehemals Liefernachweis-Datei):

- Die Datei bietet Platz für 15 Schulen. Sollten Sie mehr als 15 Schulen beliefern, verwenden Sie mehrere Dateien. Nutzen Sie diese 15 Zeilen (und Tabellenblätter) komplett aus. Reichen Sie nicht mehr Dateien als notwendig ein. Dies erleichtert uns die Bearbeitung und führt somit dazu, dass wir Ihnen Ihr Geld schneller auszahlen können. Wenn Sie 15 oder weniger Schulen beliefern, reichen Sie nur eine Datei ein. Reichen Sie beispielsweise nicht drei Dateien mit 7, 3 und 5 Schulen oder zwei Dateien mit 8 und 7 Schulen ein. Sollten Sie z. B. 18 Schulen haben, so reichen Sie nicht mehr zwei Dateien ein. Ob Sie in diesem Fall die zwei Dateien mit 15 und 3 oder mit jeweils 9 Schulen einreichen, ist gleichgültig.
- Benennen Sie die einzelnen Tabellenblätter auf keinen Fall um! Ersetzen Sie insbesondere nicht die Bezeichnung "LN Schule..." durch den Schulnamen. Die Datei kann so nicht bearbeitet werden.

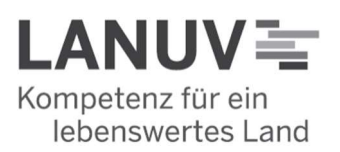

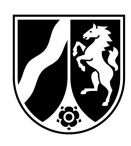

- Füllen Sie im Tabellenblatt "Zusammenfassung" alle grauen Felder aus:
	- o Wählen Sie den entsprechenden Abrechnungszeitraum. Dadurch werden die Spalte "Verzehrtage" und das Feld "Verzehrtage im Abrechnungszeitraum" der einzelnen Liefernachweise (Tabellenblatt LN Schule1 bis LN Schule 15) automatisch gefüllt.
	- o Tragen Sie Ihren Namen und Ihre Anschrift im Gleichklang mit dem Antrag ein.
	- o Die Lieferbetriebsnummer können Sie dem Aktenzeichen Ihres Zulassungs-, Zuwendungs- oder Auszahlungsbescheids entnehmen. Beispielaktenzeichen: 17-06.01.01-999/2022. Dann wäre Ihre Lieferbetriebsnummer die "999". Die letzte Zahl des Aktenzeichens beschreibt das Kalenderjahr und variiert daher.
	- o Die Angaben zur Schule (Schulnr., Schulname, Anschrift, PLZ und Ort) machen Sie bitte in Übereinstimmung mit den Angaben in der Anlage "Tabelle zur Berechnung der Bewilligungssumme" des Zuwendungsbescheids.
	- o Wählen Sie die "Schulnr." per Dropdown-Menü aus oder geben Sie diese manuell ein. Nur Nummern teilnehmender Schulen können ausgewählt/eingegeben werden.
	- o Sortieren Sie die Schulen aufsteigend nach Schulnummer. Auch hier können Sie sich an der Reihenfolge der Schulen in der Tabelle zur Berechnung der Bewilligungssumme orientieren. Bitte vermeiden Sie es, die Schulen anderweitig zu sortieren (nach Lieferrouten, Städten – in diesen Fällen ist es dann oft so, dass die Tabellen auch nicht vollständig befüllt werden – oder alphabetisch). Auch dies erleichtert uns die Bearbeitung und führt somit dazu, dass wir Ihnen Ihr Geld schneller auszahlen können.
	- o Die einzelnen Liefernachweise werden jetzt automatisch um diese Angaben ergänzt.
	- o WICHTIG: In der Spalte "aktuelle Schülerzahl gem. Schulmeldung für diesen Abrechnungszeitraum" tragen Sie bitte die höchste, Ihnen von der Schule im Abrechnungszeitraum gemeldete, tatsächliche oder maximal förderfähige Schülerzahl ein, die Sie beliefert haben. Beachten Sie dabei die Nebenbestimmungen Nr. 13 bis 16 Ihres Zuwendungsbescheids.

Beispiele zur Erläuterung: Im Zuwendungsbescheid ist Ihnen für eine Schule eine Schülerzahl von 100 Schülern bewilligt worden.

 Die Schule meldet nun auch 100 Schüler. Dies ist der simpelste Fall. Hier tragen Sie wenig überraschend "100" ein.

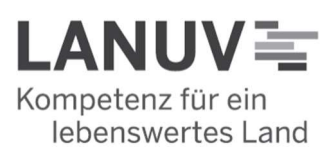

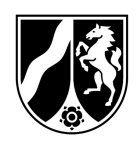

- Die Schule meldet Ihnen nun eine tatsächliche Schülerzahl von 105. Nach Nebenbestimmung Nr. 13 Ihres Zuwendungsbescheids können Sie nun auch ohne Änderungsbescheid/neues Eckdatenpapier 105 Schüler beliefern, müssen dies aber nicht. Je nachdem, wofür Sie sich entscheiden, tragen Sie nun "100" oder "105" ein.
- Meldet Ihnen die Schule 110 Schüler, sind ohne Änderungsbescheid jedoch ebenfalls nur Lieferungen für 105 Schüler förderfähig. Je nachdem, wofür Sie sich entscheiden, tragen Sie auch hier "100" oder "105" ein. (In diesem Fall müssen Sie jedoch ein neues Eckdatenpapier einreichen (Nebenbestimmung Nr. 13 Ihres Zuwendungsbescheids)., sodass dann regelmäßig mit Beginn des neuen Abrechnungszeitraums auch 110 Schüler beliefert werden können).
- Meldet die Schule nur 98 Schüler, sind auch nur 98 Schüler förderfähig (Nebenbestimmung Nr. 16 Ihres Zuwendungsbescheids) und Sie tragen "98" ein. Sie müssen kein neues Eckdatenpapier einreichen.
- Meldet die Schule nur 90 Schüler, sind auch nur 90 Schüler förderfähig (Nebenbestimmung Nr. 16 Ihres Zuwendungsbescheids) und Sie tragen "90" ein. Sie müssen zusätzlich ein neues Eckdatenpapier einreichen (Nebenbestimmung Nr. 13 Ihres Zuwendungsbescheids).
- Für den Fall, dass die Schülerzahl innerhalb eines Abrechnungszeitraums schwankt, tragen Sie die höchste förderfähige und von Ihnen belieferte Schülerzahl ein. Der fiktive Abrechnungszeitraum umfasst 5 Wochen. In der 1. Woche sind 100 Schüler, in der 2. Woche 103, in der 3. bis 5. Woche 98 Schüler anwesend. Sie entscheiden sich, in der 2. Woche alle Schüler zu beliefern. In diesem Falle tragen Sie für den gesamten Abrechnungszeitraum "103" ein. Das heißt aber keinesfalls, dass Sie in jeder der fünf Wochen Obst für 103 Schüler liefern dürfen bzw. Förderung erhalten können. Es sind immer nur Lieferungen entsprechend der tatsächlichen Anwesenheit förderfähig (und innerhalb der Toleranzgrenze). Wie in diesem Fall der Liefernachweis auszufüllen ist, wird später erklärt.
- Ausfüllen der einzelnen Liefernachweise (Tabellenblatt LN Schule 1-15):
	- o "Liefertag"
		- Tragen Sie hier die tatsächlichen Liefertage ein. Diese Angabe muss sich nicht zwangsläufig mit den Verzehrtagen in der Schule decken. Lieferungen sind an 1 bis 3 Tagen in der Woche zulässig (siehe Nebenbestimmung Nr. 8 Ihres Zuwendungsbescheids). Die Schulen müssen dafür sorgen, dass jedes Kind pro Woche insgesamt drei Portionen (verteilt auf drei Tage) verzehren kann.
		- Lieferungen am Wochenende sind unzulässig / Lieferungen am Wochenende sind unzulässig.

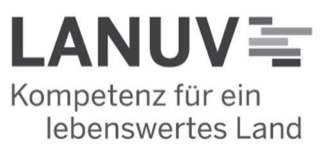

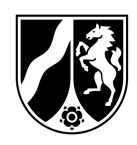

- Die Spalte enthält 18 Zeilen. Dies entspricht der Anzahl der maximal zulässigen Liefertage im derzeit längsten Abrechnungszeitraum. Sie müssen nicht alle 18 Zeilen befüllen. Wenn Sie nur einmal die Woche liefern, beschreiben Sie je nach Abrechnungszeitraum nur 5 oder 6 Zeilen.
- Beispiele (für die erste Lieferwoche (37. KW, 07.09. 11.09.) im Schuljahr 2020/2021):

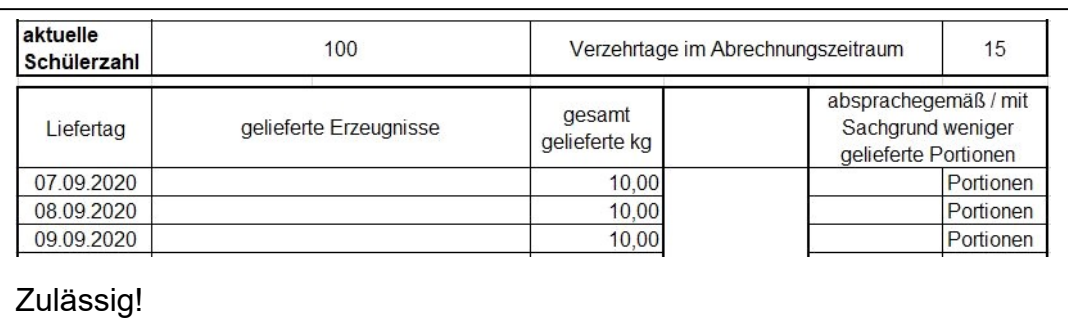

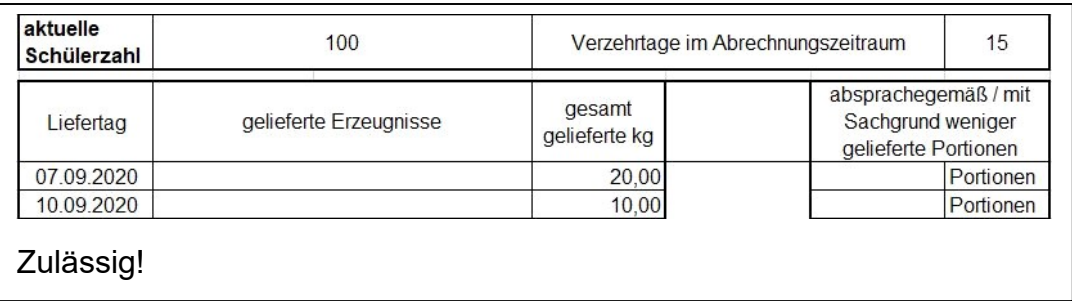

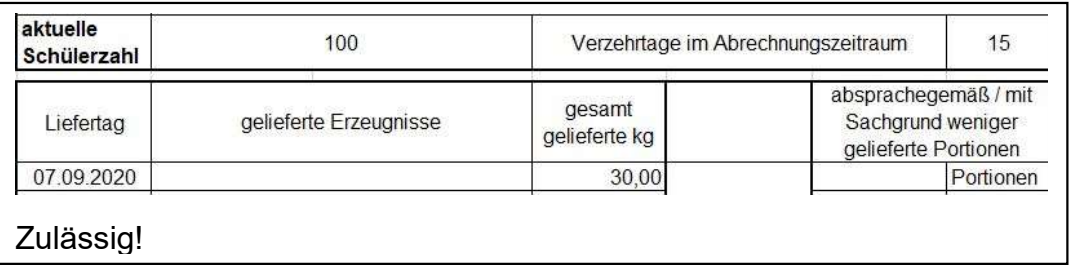

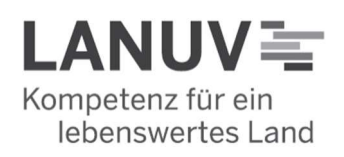

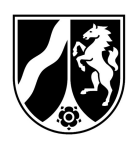

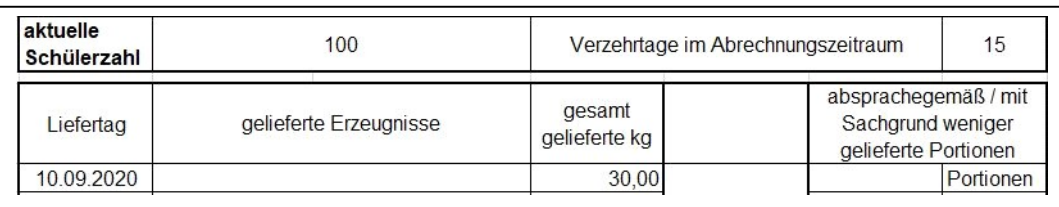

Unzulässig! Sie liefern an einem Donnerstag für drei Verzehrtage. Die Erzeugnisse können jedoch nur noch am Donnerstag und Freitag verzehrt werden. Denn eine wochenübergreifende Lieferung ist ausgeschlossen. Daher müssen Lieferungen für 3 Verzehrtage spätestens mittwochs erfolgen.

## o "Gelieferte Erzeugnisse"

- Tragen Sie hier die von Ihnen gelieferten Produkte ein.
	- Eine aktuelle Liste der förderfähigen Erzeugnisse finden Sie auf der Programmwebsite unter:

https://www.schulobstmilch.nrw.de/fileadmin/Inhalte/Dokumente/LANUV\_Obst\_SJ\_202 2\_2023/F%C3%B6rderf%C3%A4hige\_Erzeugnisse\_Schulobst\_ und\_-gem%C3%BCse\_2022-2023.pdf

 Es reicht aus, wenn Sie bloß die Produkte bezeichnen. Wünschenswert wäre jedoch, wenn Sie jeweils eine Gewichtsangabe machen würden, wie z. B.:

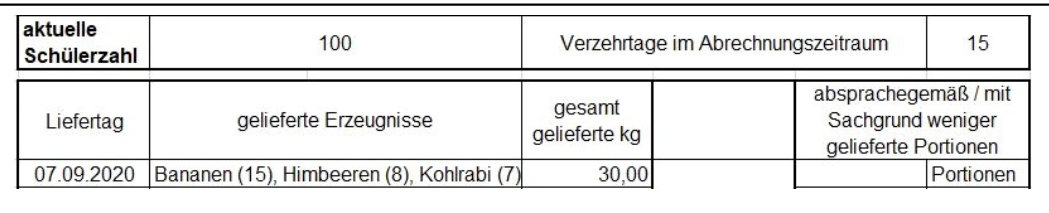

Beachten Sie, dass die jeweiligen einzelnen Gewichtsangaben nach Nebenbestimmung Nr. 9 Ihres Zuwendungsbescheids für den Lieferschein! ohnehin verpflichtend sind.

o "Gesamt gelieferte kg"

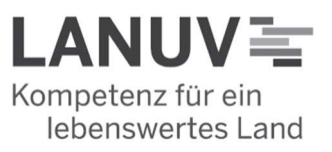

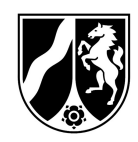

- Hier tragen Sie bitte die tatsächlich gelieferte Gesamtmenge ein. Wichtig ist für eventuelle spätere Vor-Ort-Kontrollen auch, dass sich die Angaben in Liefernachweis und Lieferschein decken.
- Bitte achten Sie darauf, dass die Gewichtsangabe in einer Zeile mit einem Datum steht. Andernfalls können unsere Prüfdateien Ihre Angaben nicht richtig verarbeiten!

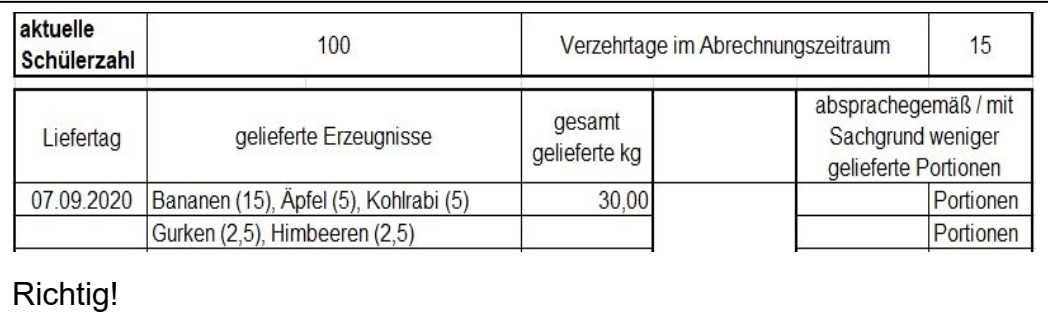

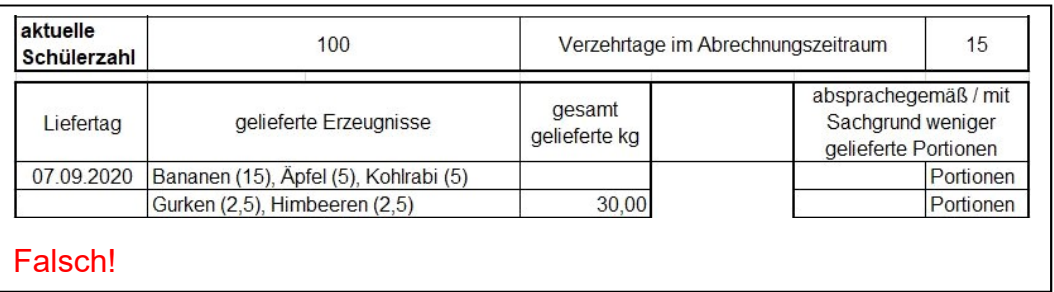

 Wenn Sie an einem Tag nicht liefern und es auf Wunsch der Schule nur zwei anstatt drei Verzehrtage in der Woche geben soll (das war letztes Jahr bei vielen Lieferbetrieben an Karneval oder an Brückentagen der Fall), füllen Sie den Liefernachweis wie folgt aus:

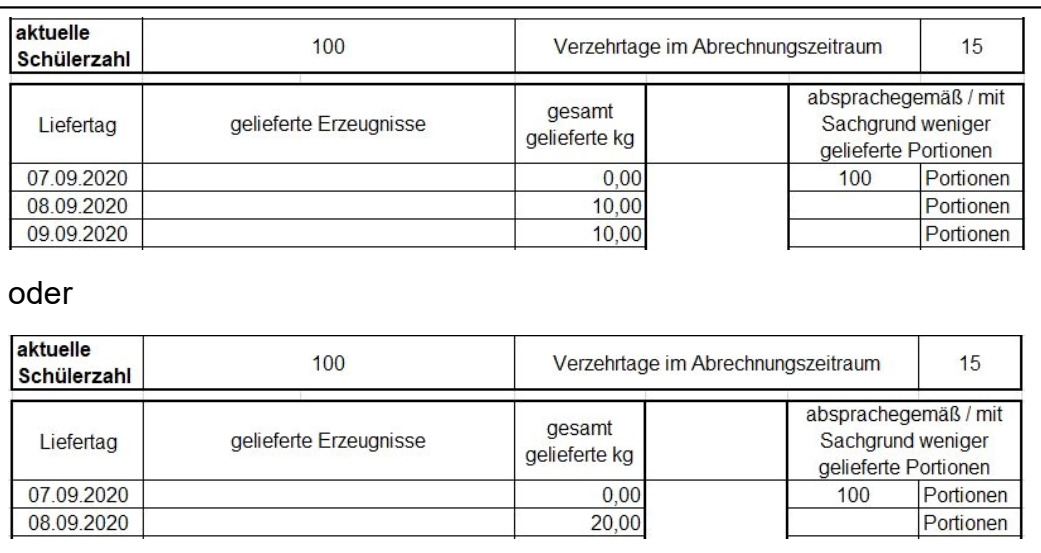

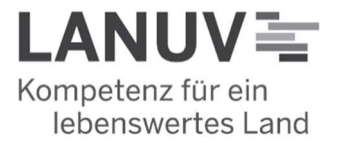

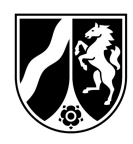

Wenn es bei drei Liefertagen bleibt (es wird grundsätzlich Mo, Di, Mi geliefert und Sie liefern jetzt Di, Mi, Do, weil Montag schulfrei ist, die Schule die Produkte jedoch trotzdem an drei Tagen verzehrt, dann brauchen Sie den verschobenen Liefertag Montag nicht gesondert zu erwähnen, da es ja auch keine Abweichung von der Sollmenge gibt.

### $\circ$  "absprachegemäß / mit Sachgrund weniger gelieferte Portionen"

- Aus unseren Erfahrungen gibt es bei diesem Feld die meisten Unsicherbzw. Unklarheiten. Im letzten Schuljahr gab es eine erhebliche Anzahl an Anhörungen zu vermeintlichen, aus den Liefernachweisen ersichtlichen, "Unterlieferungen", die sich jedoch in den allermeisten Fällen nicht bestätigten. Es handelte sich nicht um Unterlieferungen, sondern die Liefernachweise waren bloß falsch ausgefüllt worden. Dies bedeutet zum einen für uns einen erheblichen (im Ergebnis unnötigen) Mehraufwand und für sie eine ebenfalls unnötige Verzögerung bei der Auszahlung.
- **Durch Ihren Zuwendungsbescheid sind Sie berechtigt, aber auch** zugleich verpflichtet, für jeden "bewilligten" Schüler 100 g Obst und/oder Gemüse pro förderfähigem Verzehrtag zu liefern (siehe dort I. 4.). Dies nennen wir die "Sollmenge". Es gibt eine wöchentliche "Sollmenge" und eine "Sollmenge" für den gesamten Abrechnungszeitraum.
- Da es somit eben auch Ihre Pflicht ist, die Sollmenge zu liefern, darf es grundsätzlich keine Abweichung von der Sollmenge nach unten geben (sog. "Unterlieferung" oder "Weniger-Lieferung"). Unterlieferungen sind nur dann gestattet, wenn es einen dafür einen Sachgrund gibt und dies mit der Schule abgesprochen ist gibt.
	- Mögliche Sachgründe sind beispielsweise klassenweise Abwesenheiten, Abwesenheit einzelner Schüler, Klassenfahrten, Schulausflug, Unterrichtsfreier Tag, Feiertage, Schulschließungen, vorübergehende Schülerzahlreduzierungen usw.
- Die Spalte "absprachegemäß / mit Sachgrund weniger gelieferte Portionen" gibt also Aufschluss darüber, ob es sich um eine zulässige oder unzulässige Abweichung von der Sollmenge handelt. Die unzulässige Abweichung stellt einen zu sanktionierenden Verstoß gegen die Förderkriterien dar. Daher ist es besonders wichtig, dass Sie diese Spalte korrekt ausfüllen, vgl. Nebenbestimmung Nr. 5 Ihres Zuwendungsbescheids).

Wenn alles korrekt ausgefüllt ist, ergibt die Summe aus "gesamt gelieferte kg" und "absprachegemäß / mit Sachgrund weniger gelieferte Portionen" die Sollmenge. Bei einer eventuellen Kontrollrechnung muss man daran denken, einheitlich auf Kg oder Portionen umzurechnen.

**.** !!! Achten Sie darauf, dass hier die Anzahl der Portionen (und nicht das Gewicht!) einzutragen sind!!!

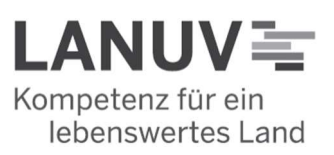

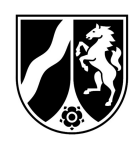

 !!! Achten Sie ebenfalls darauf, dass sich keine alten Eintragungen aus vorigen Lieferzeiträumen in der Spalte befinden. Das gilt auch für Zeilen, in denen kein Datum steht. Dies kann dazu führen, dass Sie weniger Förderung beantragen als Ihnen tatsächlich zusteht!!!

### Beispiele:

Am ersten Verzehrtag (muss nicht der Liefertag sein) fehlt eine Klasse mit 20 Schülern aufgrund eines Klassenausflugs, am zweiten Verzehrtag sind drei Schüler nicht in der Schule, da sie an einem Lesewettbewerb teilnehmen, für den dritten Verzehrtag hat die Schule wieder normal bestellt.

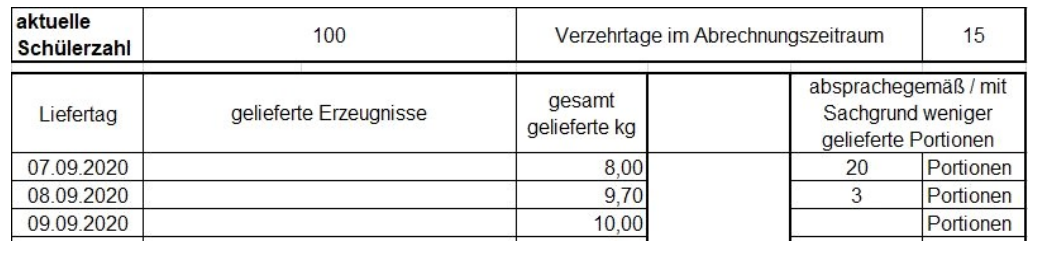

Wenn Sie nur an einem Tag liefern, sähe der Liefernachweis bei sonst gleichem Sachverhalt wie folgt aus:

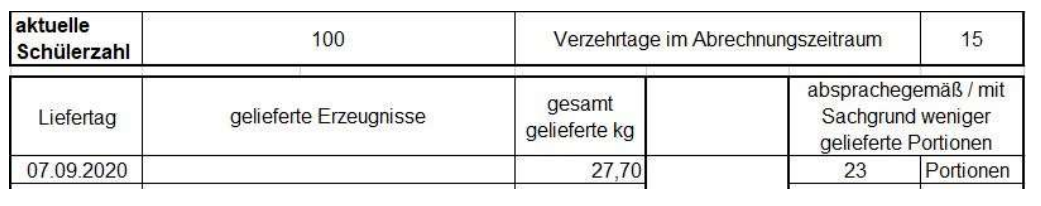

Fall von oben (zur Spalte "aktuellen Schülerzahl gem. Schulmeldung für diesen Abrechnungszeitraum" im Tabellenblatt "Zusammenfassung"): Der fiktive Abrechnungszeitraum umfasst 5 Wochen. Laut Zuwendungsbescheid wurden für die Schule 100 Schüler bewilligt. Sie liefern einmal die Woche. Die Schülerzahl schwankt innerhalb des Abrechnungszeitraums. In der 1. Woche sind 100 Schüler, in der 2. Woche 103 (3 Neuanmeldungen), in der 3. bis 5. Woche 98 Schüler (5 Schüler verlassen die Schule dauerhaft) anwesend. Sie entscheiden sich in der 2. Woche alle Schüler zu beliefern. Wir haben oben festgestellt, dass in diesem Fall im Liefernachweis für den gesamten Abrechnungszeitraum "103" Schüler einzutragen sind.

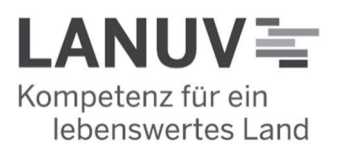

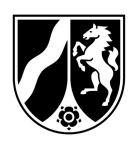

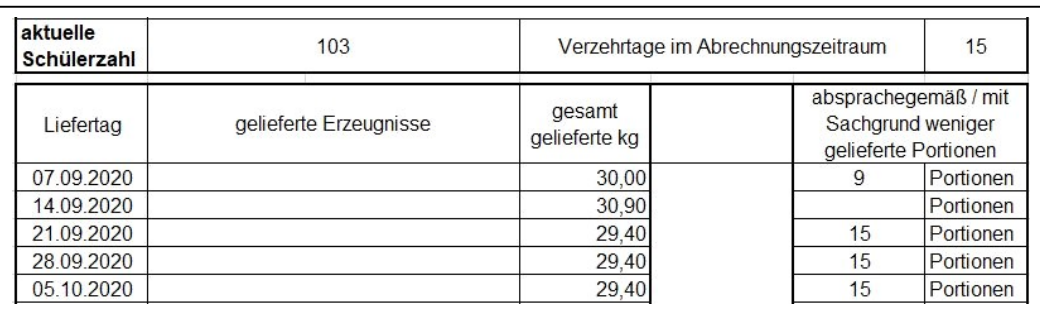

Da der Liefernachweis nur eine Schülerzahl für den gesamten Abrechnungszeitraum erfassen kann und die Schülerzahl nicht tage- oder wochenweise geändert werden kann, ist beim Ausfüllen "hypothetisch" zu unterstellen, dass die Schule dauerhaft 103 Schüler hätte.

#### o "Bemängelung hinsichtlich der Qualität der Lieferungen"

Wir haben gemerkt, dass die bisherige Formulierung ("Die Qualität war nicht immer einwandfrei") in Bezug auf die Frage, welche Art von Bemängelungen Sie uns mitteilen sollen und welche nicht, nicht eindeutig war. Wir haben versucht, diese Unklarheiten durch die neue Formulierung auszuräumen.

Nach Ziffer 4.1.4 der Förderrichtlinie sind die gelieferten Produkte nur förderfähig, wenn sie von handelsüblicher Qualität sind und durch die Lieferbetriebe die einschlägigen Vermarktungsnormen und Hygieneanforderungen erfüllt werden.

handelsübliche Qualität: Die entscheidende Frage für Sie sollte hier lauten: Konnten die Erzeugnisse verzehrt werden? Sollte die Frage mit "Nein" beantworten werden, so nutzen Sie das Bemerkungsfeld. So gehören vereinzelte Druckstellen zur handelsüblichen Qualität, während dies bei faulen Stellen oder Schimmel nicht mehr der Fall ist. Im Zweifelsfall füllen Sie das Bemerkungsfeld aus, damit wir dem nachgehen und den Fall abschließend bewerten können.

einschlägige Vermarktungsnormen und Hygieneanforderungen: Hier werden keine speziellen rechtlichen Kenntnisse erwartet oder vorausgesetzt. Auch beziehen sich die meisten Bemängelungen, die uns erreichen, auf die handelsübliche Qualität. Sollten Sie gleichwohl Zweifel haben, etwa, weil die Produkte anders aussehen als im Supermarkt, gilt auch hier: im Zweifelsfall angeben/melden.

Bei den Bemängelungen hinsichtlich der Qualität der Lieferungen sind wir als Bewilligungsbehörde ganz entscheidend auf Ihre Mithilfe als Schule angewiesen. Nur Ihre Mitteilungen ermöglichen es uns, das Programm entsprechend der rechtlichen Vorgaben ordnungsgemäß abzuwickeln. Sollte es also zu Problemen bezüglich der Qualität der Lieferung gekommen sein, so

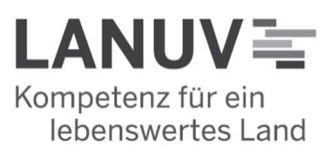

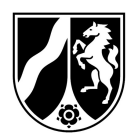

füllen Sie das Bemerkungsfeld entsprechend der Vorgaben aus. Wir benötigen insbesondere folgende Informationen:

- **ELiefertag**
- **Art der Erzeugnisse**
- betroffene Mengen (Hier geben Sie bitte soweit möglich das konkrete Gewicht an. Zur Not reicht hier auch eine Schätzung. Sollte auch das nicht möglich sein, geben Sie bitte hilfsweise eine Stückzahl an.)

Diese Informationen sind allesamt notwendig. Ohne ausreichende Sachverhaltsgrundlage ist es uns nicht möglich, Kürzungen vorzunehmen. Uns ist bewusst, dass dies für Sie zusätzlich zum Schulalltag einen Mehraufwand bedeutet. Gleichwohl bitten wir Sie, das Bemerkungsfeld gründlich und gewissenhaft auszufüllen, da Sie auf diesem Wege dazu beitragen, dass Ihre Schüler im Rahmen des EU Schulprogramms NRW auch in Zukunft nur Produkte von hoher Qualität erhalten. Ferner helfen Sie uns, möglichen Fehlentwicklungen gegenzusteuern und Problemfelder rechtzeitig zu erkennen, sodass wir korrigierend und lenkend tätig werden können.

Kürzungen wegen der Mangelhaftigkeit der gelieferten Erzeugnisse können Sie vermeiden, indem Sie Nach- bzw. Ersatzlieferungen vornehmen. Ersatzlieferungen müssen jedoch innerhalb derselben Woche erfolgen.

Um Ersatzlieferungen anerkennen zu können, benötigen wir jedoch auch hier die erforderlichen Angaben (Liefertag und Menge) im Bemerkungsfeld.

o Die einzelnen ausgedruckten Liefernachweise sind sowohl vom Lieferbetrieb als auch von der Schule jeweils zu datieren, zu unterschreiben und zu stempeln (soweit der Lieferbetrieb über einen Firmenstempel verfügt). Füllen Sie als Lieferbetrieb insbesondere das Datumsfeld nicht im Voraus für die Schule aus. Unterschreiben Sie nicht mit Bleistift. Das ist weder fälschungssicher noch bleibt die Les- bzw. Erkennbarkeit dauerhaft gewährleistet, was zu Problemen bei späteren Prüfungen führen kann. Wenn die Schulen oder der Lieferbetrieb handschriftliche Anmerkungen auf dem Liefernachweis macht, so sollten Sie diese bitte mit Ihrem Namen/Unterschrift versehen. Oftmals konnten wir diese Anmerkungen nicht zuordnen und mussten Rückfragen stellen. Dieser Spiegelstrich ist auch für die Schulen relevant.

#### Bitte beachten Sie:

Gemäß der im Schulprogramm geltenden DURCHFÜHRUNGSVERORDNUNG (EU) 2017/39 DER KOMMISSION vom 3. November 2016 mit Durchführungsbestimmungen zur Verordnung (EU) Nr. 1308/2013 des Europäischen Parlaments und des Rates hinsichtlich der Gewährung einer Unionsbeihilfe für die Abgabe von Obst und Gemüse, Bananen und Milch in Bildungseinrichtungen, die Bestandteil des Zuwendungsbescheides sind, gilt:

Die zuständige Behörde zahlt die Beihilfe innerhalb von drei Monaten nach dem Tag der Einreichung des Beihilfeantrags, es sei denn, es wurde ein Untersuchungsverfahren eingeleitet.

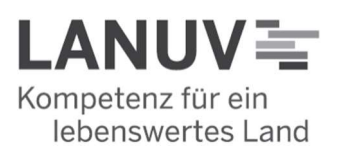

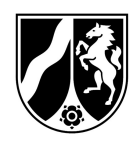

Der Begriff Untersuchungsverfahren beinhaltet dabei die Nachforderung von fehlenden oder fehlerhaft eingereichten Unterlagen zum Auszahlungsantrag. Wie lange ein Vorgang dauert, hängt somit von der Qualität der eingereichten Unterlagen und, im Falle eines Untersuchungsverfahrens, der Anzahl der notwendigen Nachfragen ab.

Gez. Erksmeier 28.04.2023

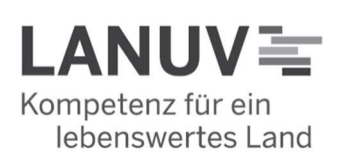